Фізико-математичні науки

#### УДК 004.94:517.9

# **Циганкова Ганна Анатоліївна**

асистент кафедри вищої математики ім. проф. Можара В.І. Національний університет харчових технологій

# **Гузенко Світлана Володимирівна**

асистент кафедри вищої математики ім. проф. Можара В.І. Національний університет харчових технологій

### **Цыганкова Анна Анатольевна**

ассистент кафедры высшей математики им. проф. Можара В.И. Национальный университет пищевых технологий

# **Гузенко Светлана Владимировна**

ассистент кафедры высшей математики им. проф. Можара В.И. Национальный университет пищевых технологий

# **Tsygankova G.**

assistant

National University of Food Technologies

### **Guzenko S.**

assistant

National University of Food Technologies

# **ЗАСТОСУВАННЯ ПРОГРАМНОГО ПАКЕТУ MATHCAD ДЛЯ РОЗВ'ЯЗАННЯ ДИФЕРЕНЦІАЛЬНИХ РІВНЯНЬ ПРИМЕНЕНИЕ ПРОГРАМНОГО ПАКЕТА MATHCAD ДЛЯ РЕШЕНИЯ ДИФФЕРЕНЦИАЛЬНЫХ УРАВНЕНИЙ APPLYING MATHCAD SOFTWARE PACKAGE FOR SOLVING DIFFERENTIAL EQUATIONS**

**Анотація:** *У поданій статті розглянуто, використання програмного пакету MathCAD для розв'язання диференціальних рівнянь першого порядку .*

**Ключові слова:** *математичний редактор, диференціальні рівняння, метод Лагранжа.*

**Аннотация:** *В данной статье рассмотрено использование программного пакета MathCAD для решения дифференциальных уравнений первого порядка .*

**Ключевые слова:** *математический редактор, дифференциальные уравнения, метод Лагранжа.*

**Summary:** *This article discusses the use of MathCAD software to solve differential equations of the first order.*

**Key words:** *mathematics еeditor, differential equations, Lagrange method.*

**Вступ.** Найбільш популярним сучасним програмним пакетом при розв'язанні різних математичних та інженерних задач є пакет MathCAD. Завдяки простоті застосування, наочності математичних дій, великій бібліотеці вбудованих функцій і методів, а також зручному апарату представлення отриманих результатів, його користувачами є студенти, інженери, технічні фахівці і всі, кому потрібно проводити математичні розрахунки, починаючи від елементарної математики і до реалізації чисельних методів. Ця програма в основному орієнтована на користувачів, які не мають спеціальних знань у програмуванні, проте мають базові знання з математики, фізики та інших фундаментальних наук. [1, c. 4] Тому для розв'язування задач навчальної дисципліни «Вища математика» для студентів різних спеціальностей пропонується використання програми MathCAD. Це програмне середовище містить текстовий редактор, потужний обчислювач та графічний процесор. MathCAD пропонує велику кількість вбудованих функцій і операторів, які забезпечують розв'язання алгебраїчних та диференціальних рівнянь та систем, нерівностей, знаходження найбільших та найменших значень функцій, а також різні перетворення матриць, виділення їх фрагментів, знаходження їх характеристик.

Головне меню MathCAD має практично стандартний вигляд. Основними панелями інструментів є:

1) Math (Математика) – призначена для вставки математичних символів і операторів;

2) Formatting (Форматування) – призначена для форматування (зміни типу і розміру шрифту і т.д.) тексту та формул;

3) Symbolic (Символи) – призначена для виконання команд швидких аналітичних перетворень.

Панель Math (Математика) призначена для виклику на екран ще декількох панелей MathCAD, пов'язаних з різними математичними діями, а саме:

1) Calculator (Калькулятор) – для вставки основних математичних операцій;

2) Calculus (Обчислення) – для вставки елементів математичного аналізу;

3) Matrix (Матриця) – для вставки матриць і матричних операторів;

4) Graph (Графік) – для вставки графіків;

5) Boolean (Булеві оператори) – для вставки логічних (булевих) операторів;

6) Greek (Грецькі символи) – для вставки грецьких символів;

7) Symbolic (Символіка) – для вставки символьних операторів;

8) Programming (Програмування ) – для програмування засобами MathCAD;

9) Modifier (Модифікатор) – для вставки деяких операторів (наприклад, перетворення числа);

*International Scientific Journal http://www.inter-nauka.com/*

10) Custom Characters (Спеціальні символи) – для вставки спеціальних символів (одиниць виміру температури і т.п.) та інші [1, c. 11- 13].

**Постановка задачі.** Розв'язати диференціальні рівняння першого порядку, користуючись засобами програми MathCAD.

#### **Результати.**

Для того, щоб розв'язати диференціальне рівняння з відокремленими змінними потрібно представити його у вигляді  $f(x)dx - g(y)dy = 0$ . Оператором присвоєння ввести нову функцію  $w(x, y) := \int f(x) dx - \int g(y) dy$ (панелі Calculator (Калькулятор) і Calculus (Обчислення)). Знайдена функція буде визначати загальний інтеграл диференціального рівняння. Для розв'язання задачі Коші потрібно використовувати символьну операцію substitute (підстановка), яка знаходяться у підпанелі Symbolic (Символіка).[2, c. 89]

Приклад 1. Розв'язати задачу Коші:

$$
y' \cdot (6x + 2) = 2y + 3, y(1) = 2.
$$

*Обчислення в MathCAD:*

Представимо диференціальне рівняння у вигляді  $\frac{dy}{2y+3} - \frac{dx}{6x+2} = 0$ *dy dx*  $\frac{y}{y+3} - \frac{y}{6x}$  $-\frac{dx}{\epsilon} = 0.$  $\frac{y}{x+3} - \frac{ax}{6x+2} = 0.$ 

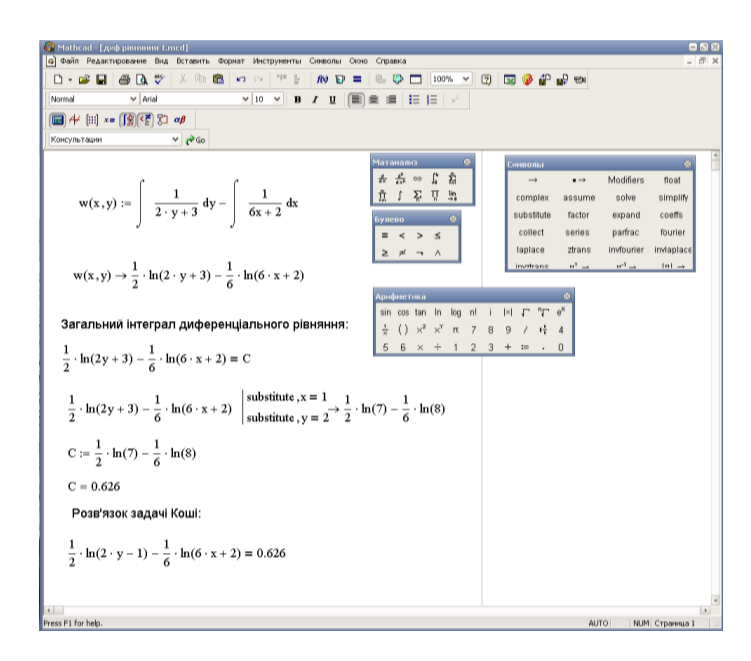

*International Scientific Journal http://www.inter-nauka.com/*

Однорідні диференціальні рівняння розв'язуються за допомогою заміни  $u = \frac{y}{x}$ *x*  $=$  –  $\frac{y}{x}$ . Отже, спочатку потрібно зробити заміну в рівнянні. Потім в програмі MathCAD будемо використовувати символьні операції simplify (спрощення) та substitute (підстановка). Ці операції знаходяться у підпанелі Symbolic (Символіка).

Приклад 2.

Розв'язати диференціальне рівняння:

$$
3xy \cdot y' = x^2 + y^2.
$$

*Обчислення в MathCAD:*

Представимо диференціальне рівняння у вигляді:

$$
\frac{dy}{dx} = \frac{x^2 + y^2}{3xy} \Rightarrow \frac{dy}{dx} = \frac{1 + \left(\frac{y}{x}\right)^2}{3\frac{y}{x}}.
$$

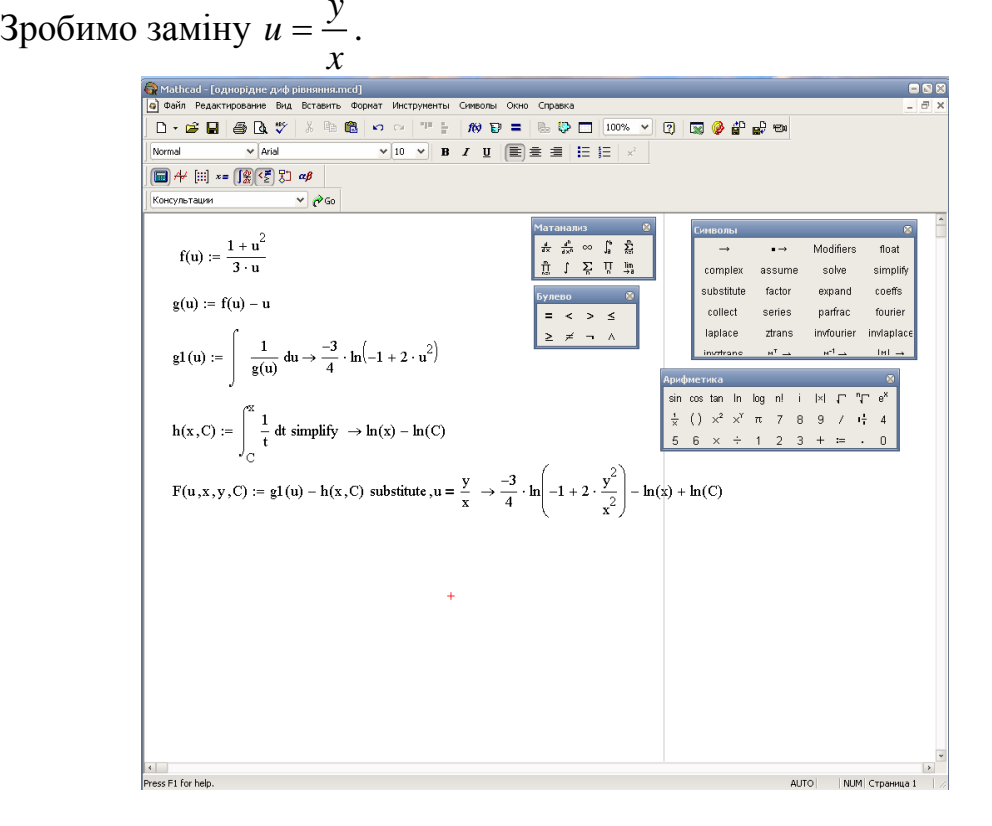

*International Scientific Journal http://www.inter-nauka.com/*

Для розв'язання лінійного рівняння в програмі MathCAD, використовують метод Лагранжа. А саме, якщо задано лінійне рівняння  $y' + p(x) \cdot y = f(x)$ , тоді розв'язок даного рівняння буде мати вигляд  $^{(x)dx}\left(\int f(x) \cdot e^{\int p(x)dx} dx + C_1\right).$  $y = e^{-\int p(x)dx} \left( \int f(x) \cdot e^{\int p(x)dx} dx + C_1 \right).$ 

Приклад 3.

Розв'язати задачу Коші:

$$
y' + 2xy = xe^{-x^2}
$$
,  $y(0) = 0$ .

*Обчислення в MathCAD:*

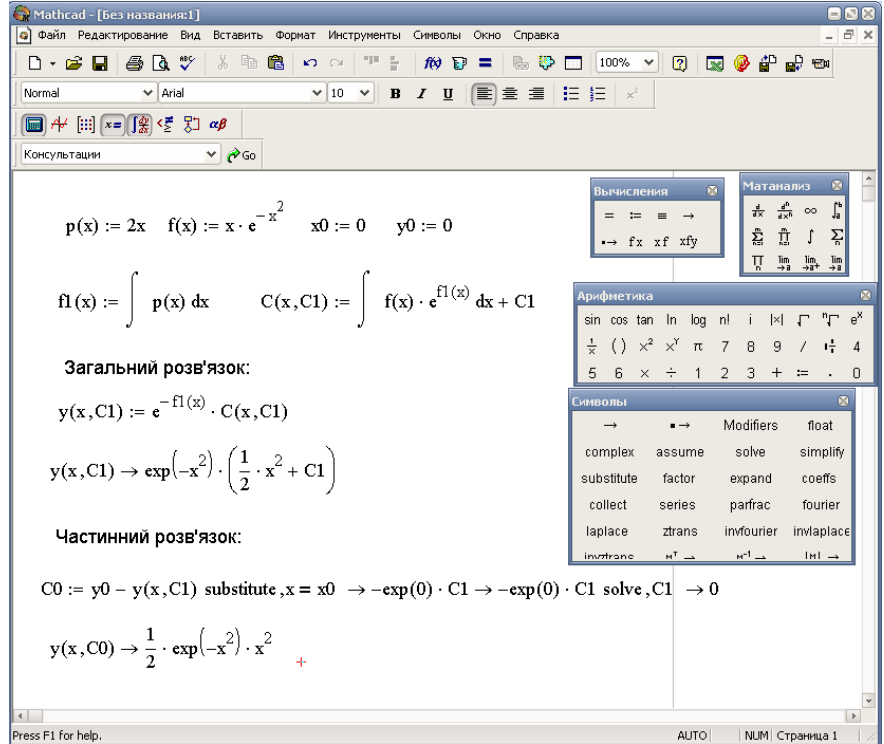

**Висновки.** Як показано вище, для розв'язання диференціальних рівнянь за допомогою програмного пакету MathCAD потрібні лише знання звичайної математичної мови (для правильного запису математичних виразів) та найпростіші навички програмування. Дану програму доцільно використовувати при викладанні курсу «Вища математика» для комп'ютерних спеціальностей, у яких є лабораторні роботи з цієї дисципліни. Студенти матимуть можливість аналітично розв'язати

математичні задачі та зробити перевірку, застосувавши програму MathCAD.

### **Література:**

1. Кирьянов, Д.В. Mathcad 12./ Д.В. Кирьянов – СПб.: БХВ-Петербург, 2005. – 576 с.: ил.

2. Васютинська, Ю.О. Вища математика: лабораторний практикум для студентів напряму 6.050101 «Комп'ютерні науки» денної форми навчання/ Ю.О. Васютинська, С.В. Гузенко, Н.Л. Кузьмінська, А.М. Палагута, А.М. Ткачук– Київ, НУХТ, 2013 р., с. 179.